## VIEW PAID INVOICES IN COUPA SUPPLIER PORTAL (CSP)

This Job Aid provides guidance to suppliers on how to a) view payment information on individual invoices, b) view payments by date, and c) create recommended FE Payments custom view.

**NOTE:** Payment information **can only** be viewed in the Coupa Supplier Portal. It may take up to 48 hours for a payment to appear in the CSP after it has been processed.

**NOTE:** Suppliers may see two tabs in the Coupa Supplier Portal: **Payment Receipts** and **Payments**. These tabs ONLY appear for customers using Coupa Pay. FirstEnergy is **NOT** using Coupa Pay, so suppliers will need to use the steps below to view payment information.

## a) To view payment information on an individual invoice

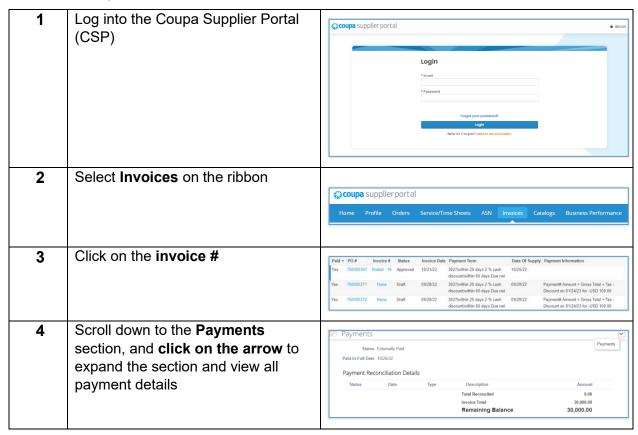

## b) Use the existing Payment Information view to view listing of all payments by date

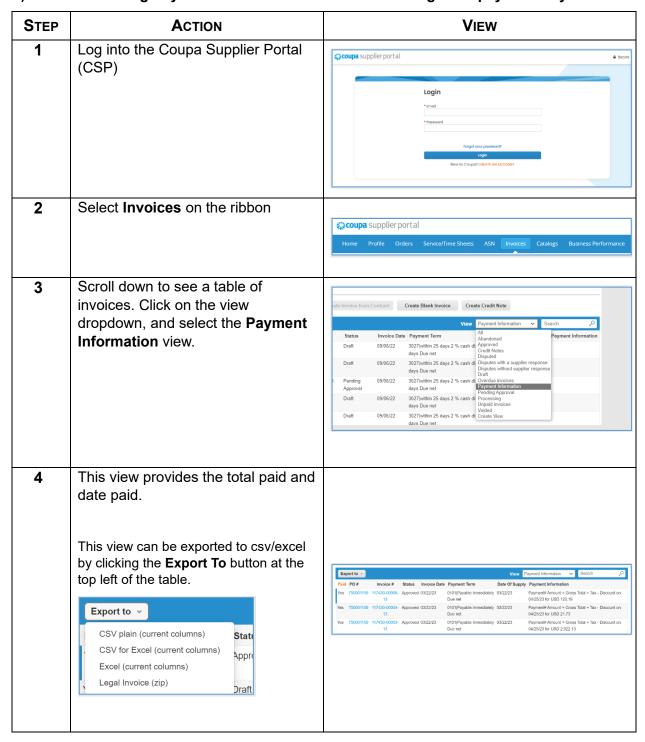

## c) Create recommended FE Payments custom view to view paid invoices with payment information.

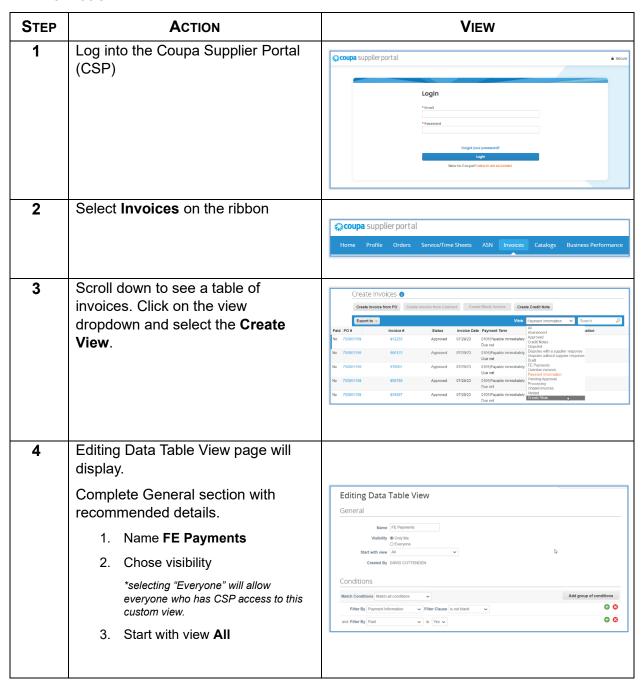

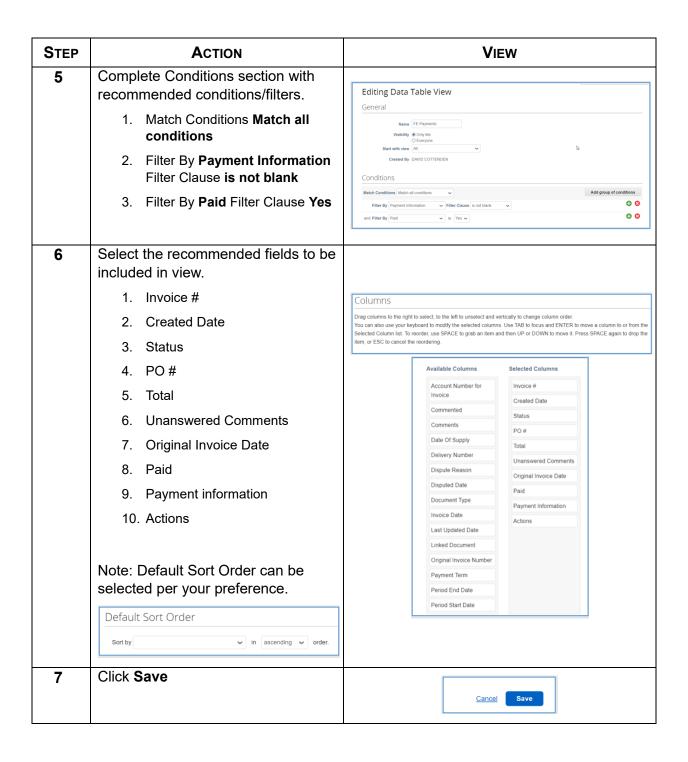

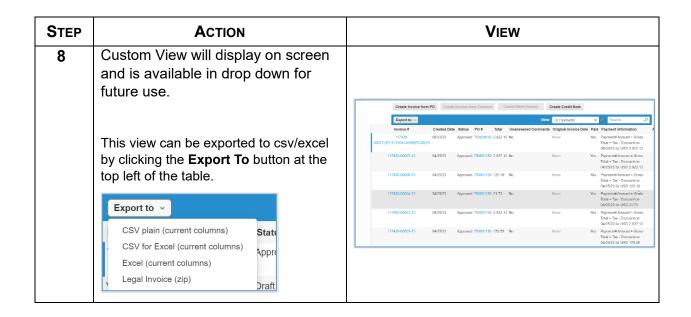